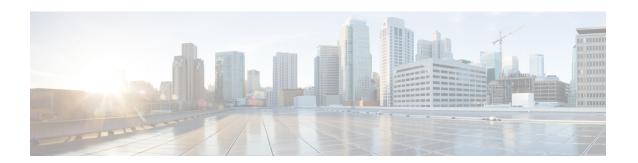

# **Default Passive Interfaces**

The Default Passive Interfaces feature simplifies the configuration of distribution devices by allowing all interfaces to be set as passive by default. In ISPs and large enterprise networks, many distribution devices have more than 200 interfaces. Obtaining routing information from these interfaces requires configuration of the routing protocol on all interfaces and manual configuration of the **passive-interface** command on interfaces where adjacencies were not desired.

- Finding Feature Information, on page 1
- Information About Default Passive Interfaces, on page 1
- How to Configure Default Passive Interfaces, on page 2
- Configuration Examples for Default Passive Interfaces, on page 4
- Additional References, on page 6
- Feature Information for Default Passive Interfaces, on page 6

# **Finding Feature Information**

Your software release may not support all the features documented in this module. For the latest caveats and feature information, see Bug Search Tool and the release notes for your platform and software release. To find information about the features documented in this module, and to see a list of the releases in which each feature is supported, see the feature information table.

Use Cisco Feature Navigator to find information about platform support and Cisco software image support. To access Cisco Feature Navigator, go to <a href="https://www.cisco.com/go/cfn">www.cisco.com/go/cfn</a>. An account on Cisco.com is not required.

### Information About Default Passive Interfaces

### **Default Passive Interfaces**

In large enterprise networks, many distribution devices have more than 200 interfaces. Before the introduction of the Default Passive Interfaces feature, routing information could be obtained from these interfaces in these ways:

- Configure a routing protocol such as Open Shortest Path First (OSPF) on the backbone interfaces and redistribute connected interfaces.
- Configure a routing protocol on all interfaces and manually set most of them as passive.

Network operators might not always be able to summarize type 5 link-state advertisements (LSAs) at the device level where redistribution occurs, as in the first possibility. Thus, a large number of type 5 LSAs can be flooded over the domain.

In the second possibility, large type 1 LSAs might be flooded over the domain. The Area Border Router (ABR) creates type 3 LSAs, one for each type 1 LSA, and floods them to the backbone. You can, however, have unique summarization at the ABR level, which injects only one summary route into the backbone, thereby reducing the processing overhead.

Before the introduction of the Default Passive Interfaces feature, you could configure the routing protocol on all interfaces and manually set the **passive-interface** router configuration command on interfaces where adjacencies were not desired. But in some networks, this solution meant configuring 200 or more passive interfaces. The Default Passive Interfaces feature solved this problem by allowing all interfaces to be set as passive by default. You can set all interfaces as passive by default by using the **passive-interface default** command and then configure individual interfaces where adjacencies are desired using the **no passive-interface** command.

The Default Passive Interfaces feature simplifies the configuration of distribution devices and allows the network administrator to obtain routing information from interfaces in ISPs and large enterprise networks.

### **Preventing Routing Updates Through an Interface**

To prevent other devices on a local network from learning about routes dynamically, you can keep routing update messages from being sent through a device interface. This feature applies to all IP-based routing protocols except the Border Gateway Protocol (BGP).

Open Shortest Path First (OSPF) and Intermediate System to Intermediate System (IS-IS) behave somewhat differently. In OSPF, the interface address that you specify as passive appears as a stub network in the OSPF domain. OSPF routing information is neither sent nor received through the specified device interface. In IS-IS, the specified IP addresses are advertised without actually running IS-IS on those interfaces.

To prevent routing updates through a specified interface, use the **passive-interface** *type number* command in router configuration mode.

# **How to Configure Default Passive Interfaces**

### **Configuring Default Passive Interfaces**

Perform this task to set all interfaces on a device, in an Enhanced Interior Gateway Routing Protocol (EIGRP) environment, as passive by default, and then activate only those interfaces where adjacencies are desired.

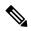

#### Note

When **passive-interface default** and **no-passive interface <int\_name>** are configured, the **show run** command displays both interfaces. If you configure **passive-interface default** again, the **show run** command displays only the **passive-interface default**, and this causes the OSPF neighbors (if any) to flap. This behavior is specific to OSPF, and differs from other IGPs such as EIGRP and IS-IS.

In Cisco IOS XE 17.6.7, 17.9.5, 17.12.3, 17.14.x, and higher releases, this behavior has been modified for OSPF to be in line with EIGRP and IS-IS, i.e., when **passive-interface default** and **no-passive interface <int\_name>** are configured, and you configure **passive-interface default** again, the **show run** command displays both interfaces, and OSPF neighbors do not flap.

This update is available on the following platforms:

• Cisco Catalyst 8500L Edge Platforms

#### **SUMMARY STEPS**

- 1. enable
- 2. configure terminal
- **3. router eigrp** {*autonomous-system-number* | *virtual-instance-number*}
- **4. passive-interface** [**default**] [type number]
- **5. no passive-interface** [**default**] [type number]
- **6. network** *network-address* [options]
- **7**. end
- 8. show ip eigrp interfaces
- 9. show ip interface

#### **DETAILED STEPS**

#### **Procedure**

|        | Command or Action                                                             | Purpose                                                                                             |
|--------|-------------------------------------------------------------------------------|----------------------------------------------------------------------------------------------------|
| Step 1 | enable                                                                        | Enables privileged EXEC mode.                                                                       |
|        | Example:                                                                      | • Enter your password if prompted.                                                                  |
|        | Device> enable                                                                |                                                                                                    |
| Step 2 | configure terminal                                                            | Enters global configuration mode.                                                                   |
|        | Example:                                                                      |                                                                                                    |
|        | Device# configure terminal                                                    |                                                                                                    |
| Step 3 | <pre>router eigrp {autonomous-system-number    virtual-instance-number}</pre> | Configures an EIGRP process and enters router configuration mode.                                   |
|        | Example:                                                                      | • autonomous-system-number—Autonomous system number that identifies the services to the other EIGRP |
|        | Device(config) # router eigrp 1                                               |                                                                                                    |

|        | Command or Action                                                 | Purpose                                                                                                    |
|--------|-------------------------------------------------------------------|----------------------------------------------------------------------------------------------------|
|        |                                                                   | address-family devices. It is also used to tag routing information. The range is 1 to 65535.                                                                                               |
|        |                                                                   | • <i>virtual-instance-number</i> —EIGRP virtual instance name. This name must be unique among all address-family router processes on a single device, but need not be unique among devices |
| Step 4 | passive-interface [default] [type number]                         | Sets all interfaces as passive by default.                                                                                                    |
|        | Example:                                                          |                                                                                                    |
|        | Device(config-router)# passive-interface default                  |                                                                                                    |
| Step 5 | no passive-interface [default] [type number]                      | Activates only those interfaces that need adjacencies.                                                                                                    |
|        | Example:                                                          |                                                                                                    |
|        | Device(config-router)# no passive-interface gigabitethernet 0/0/0 |                                                                                                    |
| Step 6 | network network-address [options]                                 | Specifies the list of networks to be advertised by routing                                                                                                    |
|        | Example:                                                          | protocols.                                                                                                    |
|        | Device(config-router)# network 192.0.2.0                          |                                                                                                    |
| Step 7 | end                                                               | Exits router configuration mode and returns to privileged EXEC mode.                                                                                                    |
|        | Example:                                                          |                                                                                                    |
|        | Device(config-router)# end                                        |                                                                                                    |
| Step 8 | show ip eigrp interfaces                                          | Verifies whether interfaces on your network have been set                                                                                                    |
|        | Example:                                                          | to passive.                                                                                                    |
|        | Device# show ip eigrp interfaces                                  |                                                                                                    |
| Step 9 | show ip interface                                                 | Verifies whether interfaces you enabled are active.                                                                                                    |
|        | Example:                                                          |                                                                                                    |
|        | Device# show ip interface                                         |                                                                                                    |

# **Configuration Examples for Default Passive Interfaces**

# **Examples: Passive Interfaces Configuration for OSPF**

In Open Shortest Path First (OSPF), hello packets are not sent on an interface that is specified as passive. Hence, the device is not able to discover any neighbors, and none of the OSPF neighbors are able to see the device on that network. In effect, this interface appears as a stub network to the OSPF domain. This

configuration is useful if you want to import routes associated with a connected network into the OSPF domain without any OSPF activity on that interface.

The **passive-interface** router configuration command is typically used when the wildcard specification on the **network** router configuration command configures more interfaces than is desirable. The following configuration causes OSPF to run on all subnets of 172.18.0.0:

```
Device (config) # interface GigabitEthernet 0/0/0
Device(config-if) # ip address 172.18.1.1 255.255.255.0
Device(config-if)# exit
Device (config) # interface GigabitEthernet 1/0/0
Device (config-if) # ip address 172.18.2.1 255.255.255.0
Device(config-if)# exit
Device(config) # interface GigabitEthernet 2/0/0
Device(config-if) # ip address 172.18.3.1 255.255.255.0
Device(config-if)# exit
Device (config) # router ospf 1
Device(config-router) # network 172.18.0.0 0.0.255.255 area 0
Device(config-router) # exit
If you do not want OSPF to run on 172.18.3.0, enter the following commands:
Device (config) # router ospf 1
Device(config-router) # network 172.18.0.0 0.0.255.255 area 0
Device(config-router) # no passive-interface GigabitEthernet 2/0/0
Device (config-router) # exit
```

## **Example: Default Passive Interfaces Configuration for OSPF**

The following example configures the network interfaces, sets all interfaces that are running Open Shortest Path First (OSPF) as passive, and then enables serial interface 0/0/0:

```
Device(config) # interface GigabitEthernet 0/0/0
Device(config-if) # ip address 172.19.64.38 255.255.255.0 secondary
Device(config-if) # ip address 172.19.232.70 255.255.255.240
Device(config-if) # no ip directed-broadcast
Device(config-if)# exit
Device (config) # interface Serial 0/0/0
Device(config-if) # ip address 172.24.101.14 255.255.255.252
Device(config-if)# no ip directed-broadcast
Device (config-if) # no ip mroute-cache
Device(config-if) # exit
Device(config) # interface TokenRing 0/0/0
Device(config-if) # ip address 172.20.10.4 255.255.255.0
Device(config-if) # no ip directed-broadcast
Device (config-if) # no ip mroute-cache
Device (config-if) # ring-speed 16
Device(config-if)# exit
Device (config) # router ospf 1
Device(config-router)# passive-interface default
Device(config-router) # no passive-interface Serial 0/0/0
Device(config-router) # network 172.16.10.0 0.0.0.255 area 0
Device(config-router) # network 172.19.232.0 0.0.0.255 area 4
Device(config-router) # network 172.24.101.0 0.0.0.255 area 4
Device(config-router)# end
```

## **Additional References**

#### **Related Documents**

| Related Topic                            | Document Title                                                  |
|------------------------------------------|-----------------------------------------------------------------|
| IP routing protocol-independent commands | Cisco IOS IP Routing: Protocol-Independent Command<br>Reference |

#### **Technical Assistance**

| Description                                                                                                    | Link |
|----------------------------------------------------------------------------------------------------|------|
| The Cisco Support and Documentation website provides online resources to download documentation, software, and tools. Use these resources to install and configure the software and to troubleshoot and resolve technical issues with Cisco products and technologies. Access to most tools on the Cisco Support and Documentation website requires a Cisco.com user ID and password. |      |

# **Feature Information for Default Passive Interfaces**

The following table provides release information about the feature or features described in this module. This table lists only the software release that introduced support for a given feature in a given software release train. Unless noted otherwise, subsequent releases of that software release train also support that feature.

Use Cisco Feature Navigator to find information about platform support and Cisco software image support. To access Cisco Feature Navigator, go to <a href="https://www.cisco.com/go/cfn">www.cisco.com/go/cfn</a>. An account on Cisco.com is not required.

Table 1: Feature Information for Default Passive Interfaces